# **A C H T U N G – unbedingt lesen! 1**

**Unsere Bondrucker erfassen keine Bezahlvorgänge oder Umsätze. Warenwerte werden anhand der gedruckten Bons berechnet. Machen Sie sich mit dem Vorgehen vertraut.**

# **Verkaufszahlen und Warenwerte ermitteln**

Zum **Start** der **Testbestellung** drücken Sie die Tasten **RESET 1 1 8 ENTER** Im Display wird "Gesamtdaten" und "Testbestellung" angezeigt. Starten Sie die **Tabellenausgabe** durch die Taste **INFO**

Die ausgedruckte Tabelle enthält die Anzahlen der gedruckten Bons für alle Artikel und alle Preisstufen und die Gratisausgaben. Am Ende der Tabelle werden die aus Anzahl und Artikelpreis berechneten Waren- und Pfandwert ausgedruckt. Wurde eine Provision programmiert, wird deren Höhe und der Warenwert abzüglich der Provision ebenfalls ausgedruckt.

### Beim Arbeiten mit Bedienungen

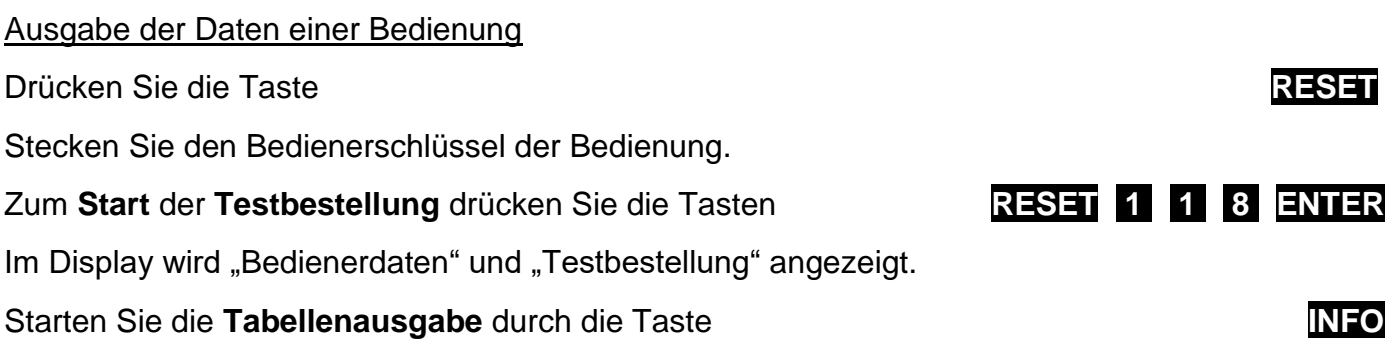

Es werden die Artikelzähler und die berechneten Folgedaten für diese Bedienung ausgedruckt.

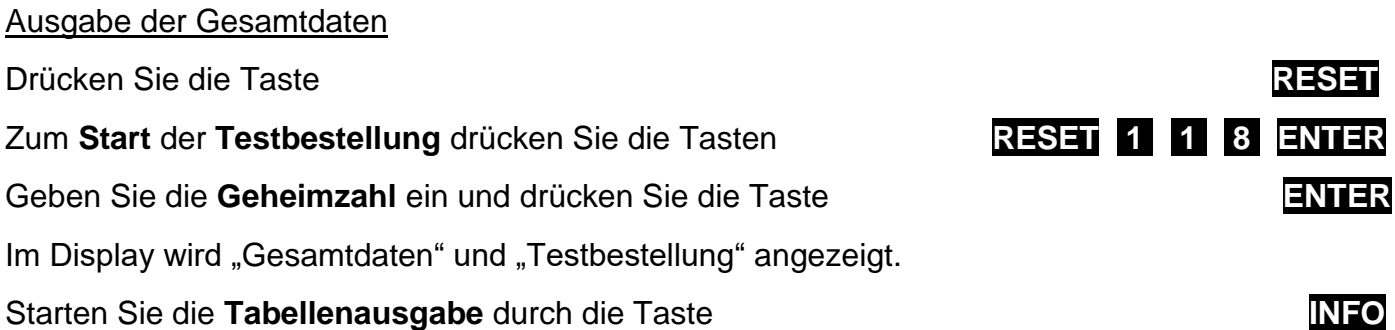

Es werden die Artikelzähler und die berechneten Folgedaten der Gesamtdaten ausgedruckt.

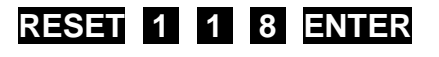

## **Artikelzähler löschen**

Löschen aller Artikelzähler

Zum **Start** des **Löschvorgangs** drücken Sie die Tasten **RESET 1 1 5 ENTER**

Geben Sie die Geheimzahl ein und drücken Sie **ENTER** 

Es wird automatisch eine Tabelle mit allen Gesamtartikelzählern und den berechneten Folgedaten ausgedruckt. Alle Gesamtartikelzähler werden anschließend auf null gesetzt.

#### Beim Arbeiten mit Bedienungen

Löschen der Artikelzähler einer Bedienung Drücken Sie die Taste **RESET** Stecken Sie den Schlüssel der Bedienung Zum **Start** der **Löschfunktion** drücken Sie die Tasten **RESET 1 1 6 ENTER Der Löschvorgang** startet nach Eingabe der **Geheimzahl** und Betätigung der Taste **ENTER**

Es wird automatisch eine Tabelle mit den Artikelzählern und den berechneten Folgedaten für diese Bedienung ausgedruckt. Alle Zähler dieser Bedienung werden anschließend auf null gesetzt.

#### Löschen aller Artikelzähler

Die Funktion können Sie nur starten, wenn zuvor die Artikelzähler aller Bedienkonten gelöscht wurden.

Zum **Start** der **Löschfunktion** drücken Sie die Tasten **RESET 1 1 5 ENTER**

**Der Löschvorgang** startet nach Eingabe der **Geheimzahl** und Betätigung der Taste **ENTER**

Es wird automatisch eine Tabelle mit allen Gesamtartikelzählern und den berechneten Folgedaten ausgedruckt. Alle Gesamtartikelzähler werden anschließend auf null gesetzt.

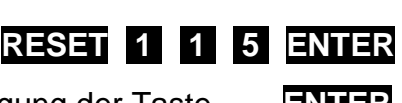

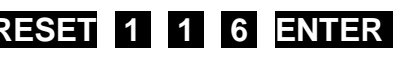

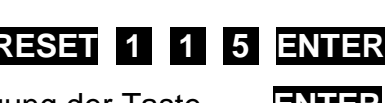